## **Félbehagyott bizonylatok**

Az eVIR rendszer lehetőséget biztosít a legtöbb bizonylat előnézetének megtekintésére, valamint ehhez kapcsolódóan a [készítési folyamat](https://doc.evir.hu/doku.php/evir:bizonylatok:bizonylat_keszites) félbehagyására is.

Fontos információ, hogy a félbehagyott bizonylat még semmilyen módon nem kötődik a készítendő bizonylat típushoz, nem foglalja le a raktárkészletből a rajta szereplő termékeket, nincs olyan sorszáma, ami illeszkedne ahhoz a bizonylat típushoz, ami félbe lett hagyva.

A funkció határozottan **nem a hosszú távú megőrzésre szolgál**, hanem kizárólag arra, hogy ha bármilyen ok miatt egy kis időre fel kell függeszteni a bizonylat készítési folyamatot, akkor ne vesszenek el az addig felvitt adatok, ne kelljen előröl kezdeni a bizonylatot.

Gyakorlatban ez lehet pár perc, pár óra, de extrém esetben akár napok is, mert technikailag nincs limitálva a félbehagyott bizonylat érvényességi ideje, de semmi nem garantálja, hogy akár már másnap is lehet folytatni a félbehagyott bizonylatot.

Ha bármilyen olyan változás történik a rendszerben, ami a félbehagyott bizonylat adatszerkezetét érintheti, akkor a bizonylat készítést hibaüzenet kíséretében nem lehet folytatni, Tipikusan ilyen változás szokott lenni a verziófrissítés, de néhány a felhasználó által végezhető beállítás is előidézheti.

A támogatott bizonylattípusoknál a szokásos **| Felvesz |** és **| Eldob |** gombok mellett megjelenik egy Félbehagy és Előnézet gomb is.

Félbehagy [gomb](https://doc.evir.hu/doku.php/evir:alapok:funkcio_gombok)

Hatására az éppen aktuális állapot elmentésre kerül, majd lehetőség van a menüből új funkciót elindítani.

Előnézet gomb

Hatására is elmenti a rendszer az aktuális állapotot, majd ezt követően elkészíti azt a PDF dokumentumot, ami az előnézete a végleges bizonylatnak. A bizonylat típusa (számla, szállítólevél, stb.) helyett az Előnézet szöveg fog szerepelni, és bizonylatszámnak is az előnézet saját sorszámtartományából kap (alapértemezetten XB….).

## **Félbehagyott bizonylat folytatása**

A félbehagyott bizonylatot folytatni az adott bizonylattípus menüjében a Félbehagyott … menüpontjában lehet.

Pl. **Félbehagyott számlák**, vagy **Félbehagyott szállítólevelek**, stb.

A folytatáshoz a listázott félbehagyott bizonylatok közül ki kell választani a folytatandót, ennek hatására betöltődik az az állapot, ahol félbe lett hagyva.

A rendszer számára a folytatással a bizonylat felhasználásra került, azaz törlődik a félbehagyott bizonylatok listájából. Ugyan azon a félbehagyott bizonylat sorszámon nem lehet újra félbehagyni a bizonylatot, de természetesen nincs akadálya az ismételt félbehagyásnak vagy előnézetnek. Ebben az esetben új félbehagyott bizonylatszám alatt tárolja el a rendszer az adatokat.

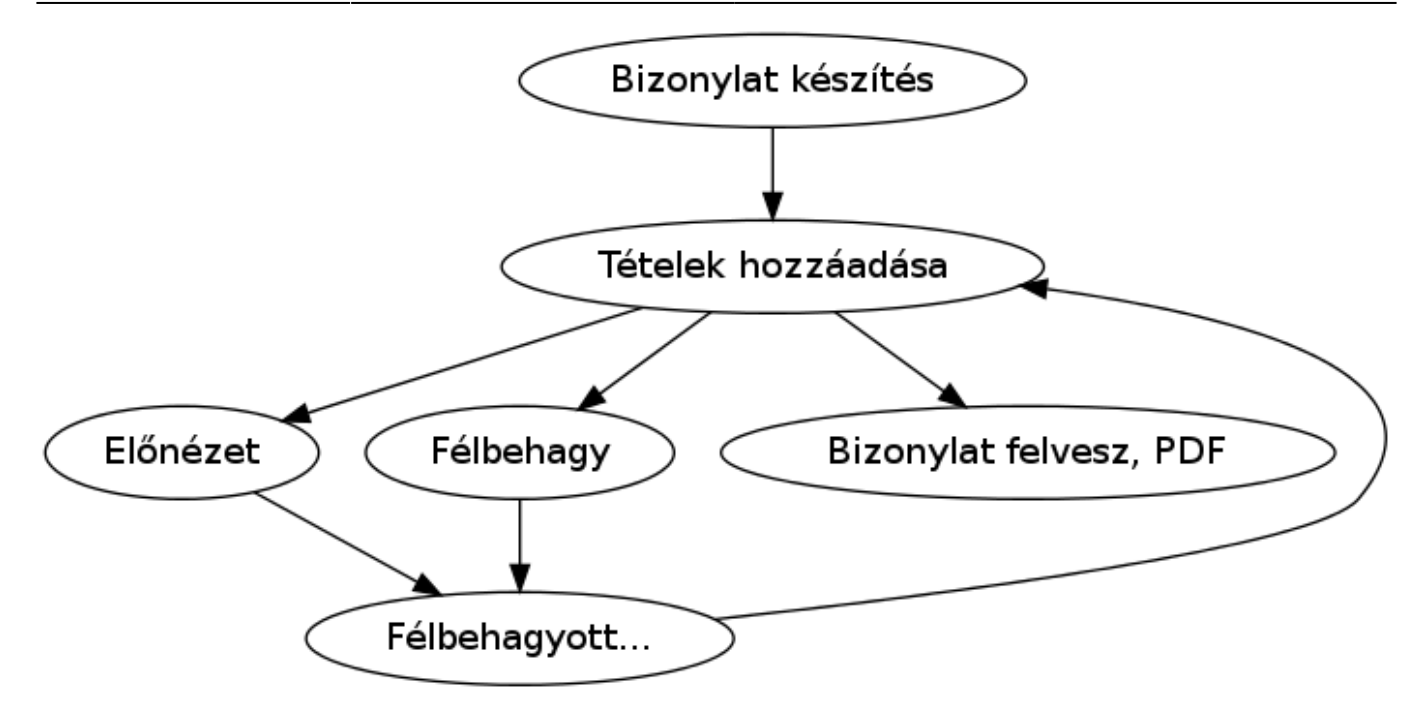

Kapcsolódó oldalak:

- [Bizonylat készítés](https://doc.evir.hu/doku.php/evir:bizonylatok:bizonylat_keszites)
- [Számla](https://doc.evir.hu/doku.php/evir:szamlazas:szamla)
- [Szállítólevél](https://doc.evir.hu/doku.php/evir:szallitolevel:szallitolevel)
- [Félbehagyott számlák](https://doc.evir.hu/doku.php/evir:szamlazas:szamla_felbehagyott)

From: <https://doc.evir.hu/> - **eVIR tudásbázis**

Permanent link: **[https://doc.evir.hu/doku.php/evir:bizonylatok:felbehagyott\\_bizonylat](https://doc.evir.hu/doku.php/evir:bizonylatok:felbehagyott_bizonylat)**

Last update: **2024/08/02 12:09**

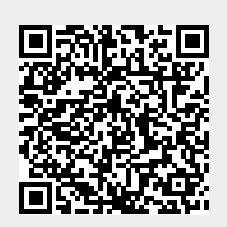